# Eiheiji**\_**Town**\_**Free**\_**Wi-Fiのご利用方法

# ①.アプリをダウンロードしてWi-Fiへ接続する方法

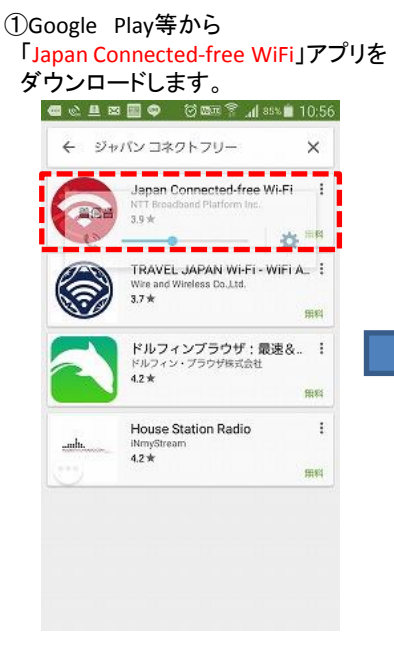

Japan<br>Wirth Japan Connected-free Wi-ଚ Fi NTT Broadband Platform Inc.  $\overline{3*}$ 50 ダウンロード 4,167 ム 旅行&地域 類似のアイテ 激 日本各地の空港や駅、街ナカのフリーWi-「「を探して、簡単に接続するためのアプリ です。対応エリアはどんどん拡がる予定で す! もっと読む

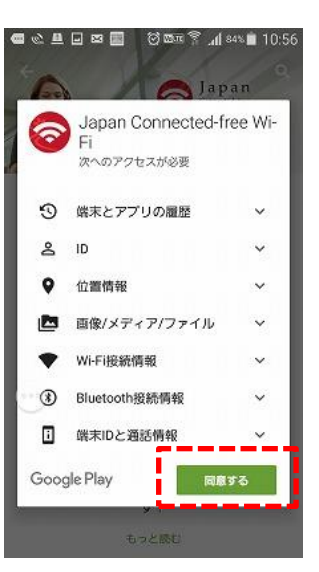

## ② 「インストール」クリックします。 ③「同意する」クリックします。 ④インストールが始まります。

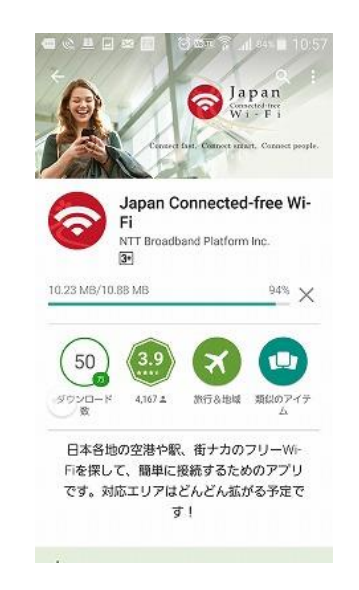

### ⑧ 「利用規約を確認しました」 にチェックし、「次に進む」をクリックします。

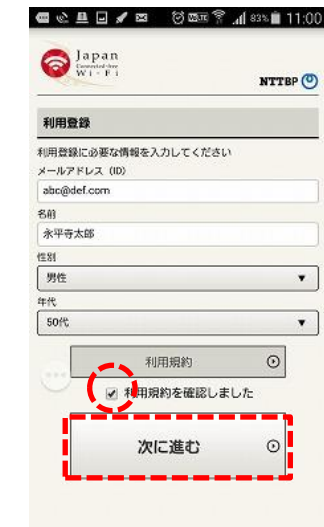

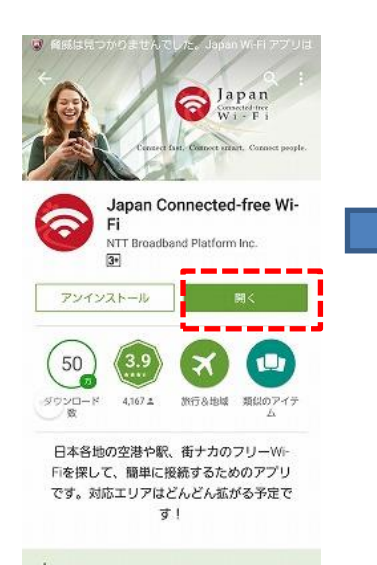

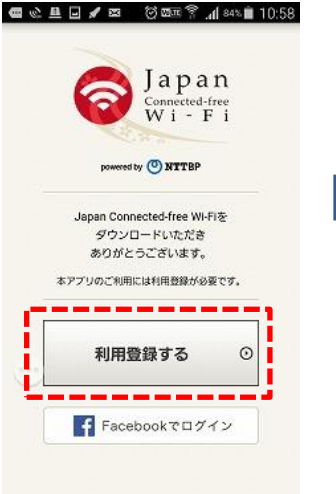

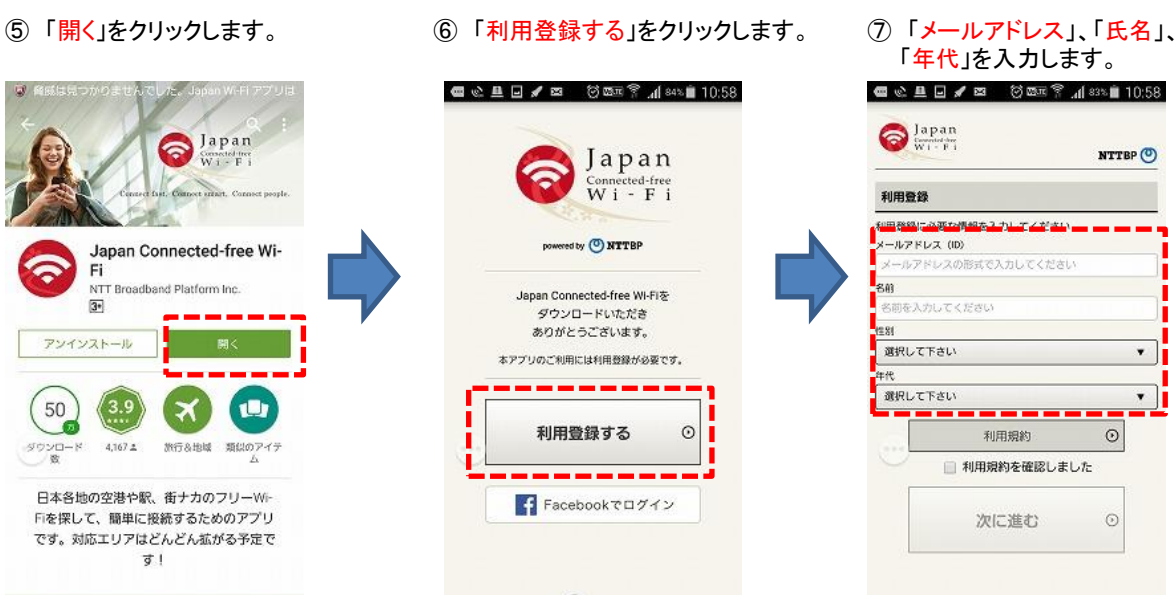

### ⑨登録内容を再確認し、 「次に進む」再度クリックします。

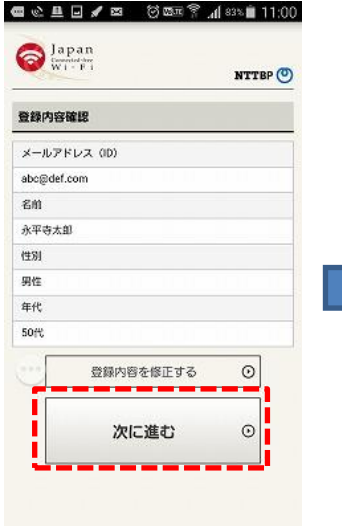

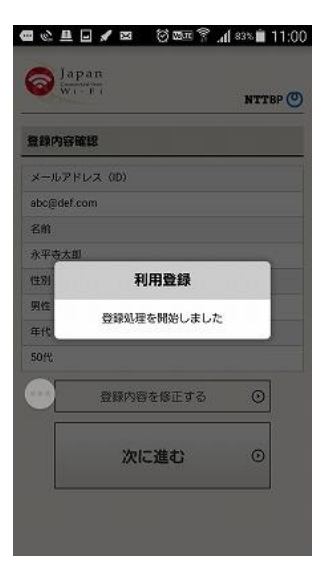

## ⑩一瞬下記の画面がでます。 ⑪「同意する」クリックします。 ⑫インストールが完了。

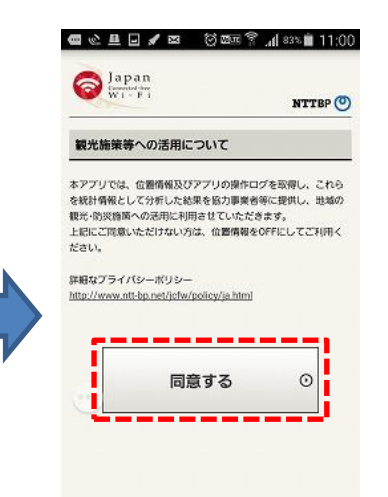

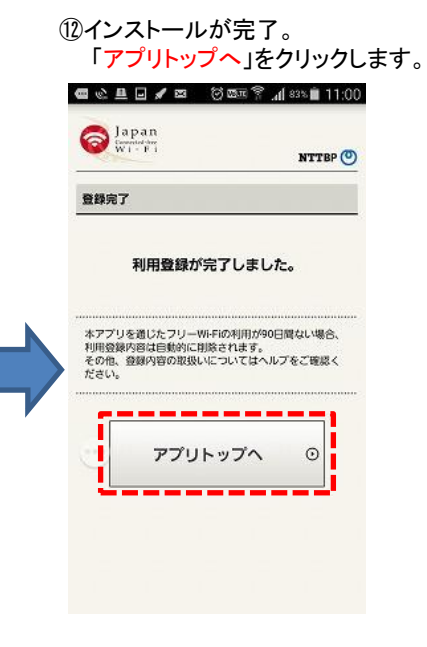

⑬Free Wi-Fi エリア内において 中央の「Connect」をクリックします。

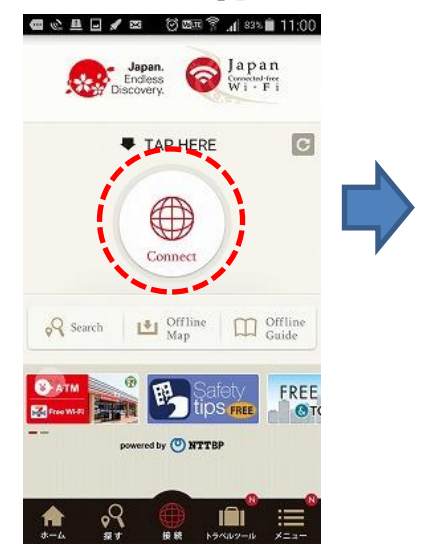

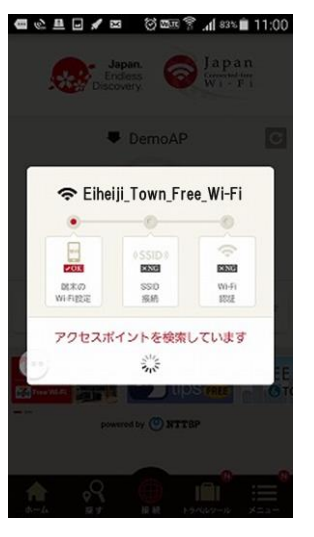

⑭アクセスポイントの検索中。 ⑮接続完了。「インターネットへ」を クリックします。

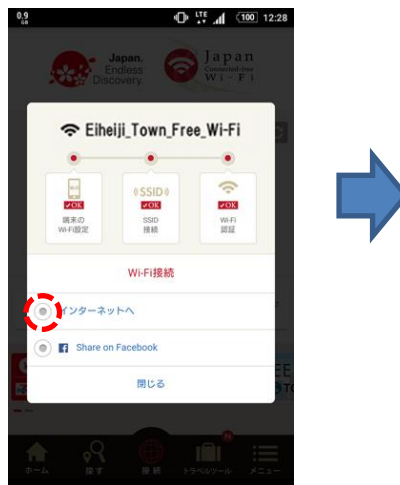

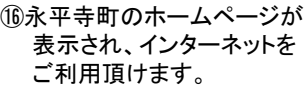

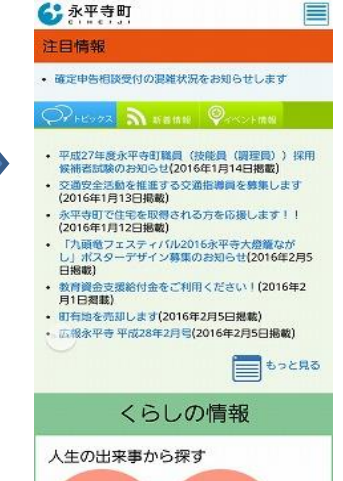